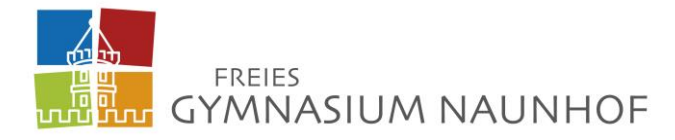

### **Leitfaden zum Umgang mit Microsoft Office 365**

#### **Allgemein**

Wir, das Freie Gymnasium Naunhof arbeiten mit dem Office 365 Paket von Microsoft. Alle unsere Schülerinnen und Schüler haben einen eigenen Zugang und damit Zugriff auf das volle Office-Paket (Word, PowerPoint, OneNote, OneDrive usw.). Grundsätzlich sollen alle Schülerinnen und Schüler in zunehmendem Maße in der Lage sein, mit diesen Programmen intuitiv umzugehen.

Es gibt die Möglichkeit Office 365 im Browser zu nutzen oder als Apps herunterzuladen und zu installieren. Um mit Office 365 zu arbeiten, muss lediglich die Seit[e https://www.office.com/](https://www.office.com/) aufgerufen werden. Dann können sich die Schülerinnen und Schüler mit ihren Logindaten einloggen und das System nutzen.

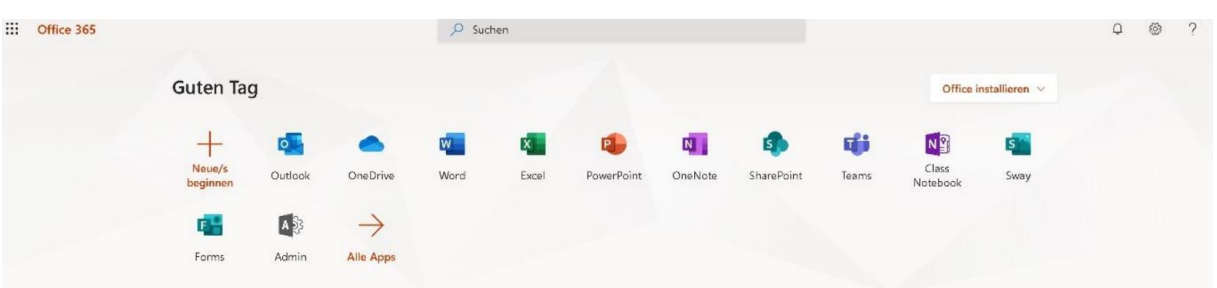

Die Startseite sieht so aus:

Hier können dann die entsprechenden Programme ausgewählt oder installiert (Link oben rechts) werden.

Die wesentlichen Programme sind: Outlook (E-Mail), OneDrive (Dateiverwaltung), Word (Schreibprogramm), Excel (Tabellen), PowerPoint (Präsentationen), OneNote (bereitstellen von Aufgaben und die Möglichkeit diese im System zu beantworten) und Teams (Chat und Videokonferenz). Die Programme sind alle miteinander verknüpft bzw. verknüpfbar. So erscheinen angelegte Klassengruppen zum Beispiel im OneDrive oder aber auch in Teams. Der Vorteil des Systems ist, dass die Schüler kostenfrei Schreibprogramme, Cloud-Speicherplatz, E-Mail-Programm usw. nutzen können und sollen!

Im Folgenden werden die einzelnen Programme und deren Handhabung kurz dargelegt und das Erklärte anhand von Screenshots für Windows erklärt, da davon ausgegangen wird, dass die meisten Schülerinnen und Schüler Windows nutzen. Bei Fragen für andere Betriebssysteme (iOS, Linux) – bitte an Hannes Ludlei oder Grit Kind wenden.

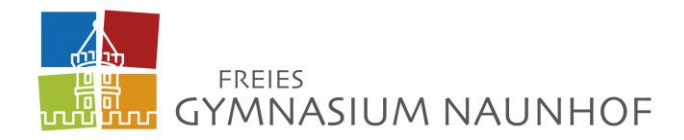

### **Outlook**

Outlook ist ein E-Mail-Programm, das aber auch eine Kalender- und Aufgabenfunktion besitzt. Das heißt es kann durchaus nicht nur zur Organisation des E-Mail-Verkehrs, sondern auch als Terminplaner und "To-Do-Liste" genutzt werden – quasi ein digitales Hausaufgabenheft.

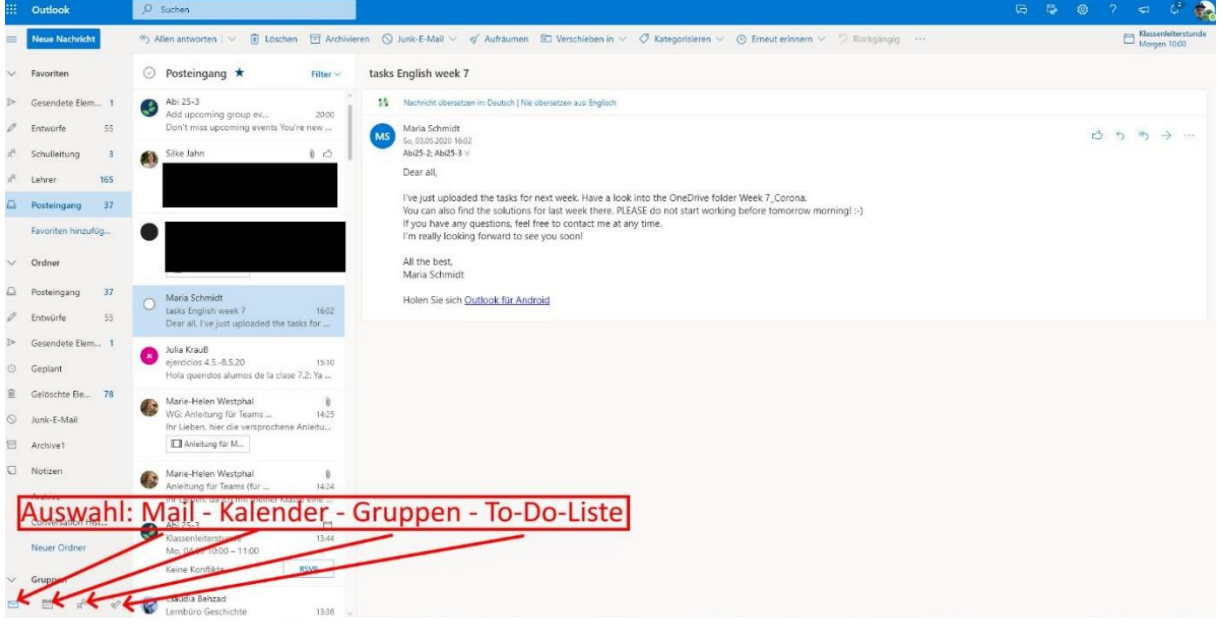

*Eine E-Mail mit Anhang versenden* 

Häufig werden die Schülerinnen und Schüler dazu aufgefordert Abgaben (z.B. eigene Texte etc.) per Mail an den Lehrer/die Lehrerin zu senden. Grundsätzlich gilt: die E-Mail-Adresse eines Lehrers setzt sich nach diesem Schema zusammen "vorname.nachname@freiesgymnasiumnaunhof.de" (z.B. hannes.ludlei@freies-gymnasium-naunhof.de). Eine E-Mail beinhaltet immer einen informativen "Betreff" (z.B. Abgabe Text Geographie ´Name des Schülers ´), einen kurzen, freundlichen Text und natürlich das entsprechende Dokument. Am besten geeignet sind Abgabe .docx-Format (Word) oder .PDF-Format.

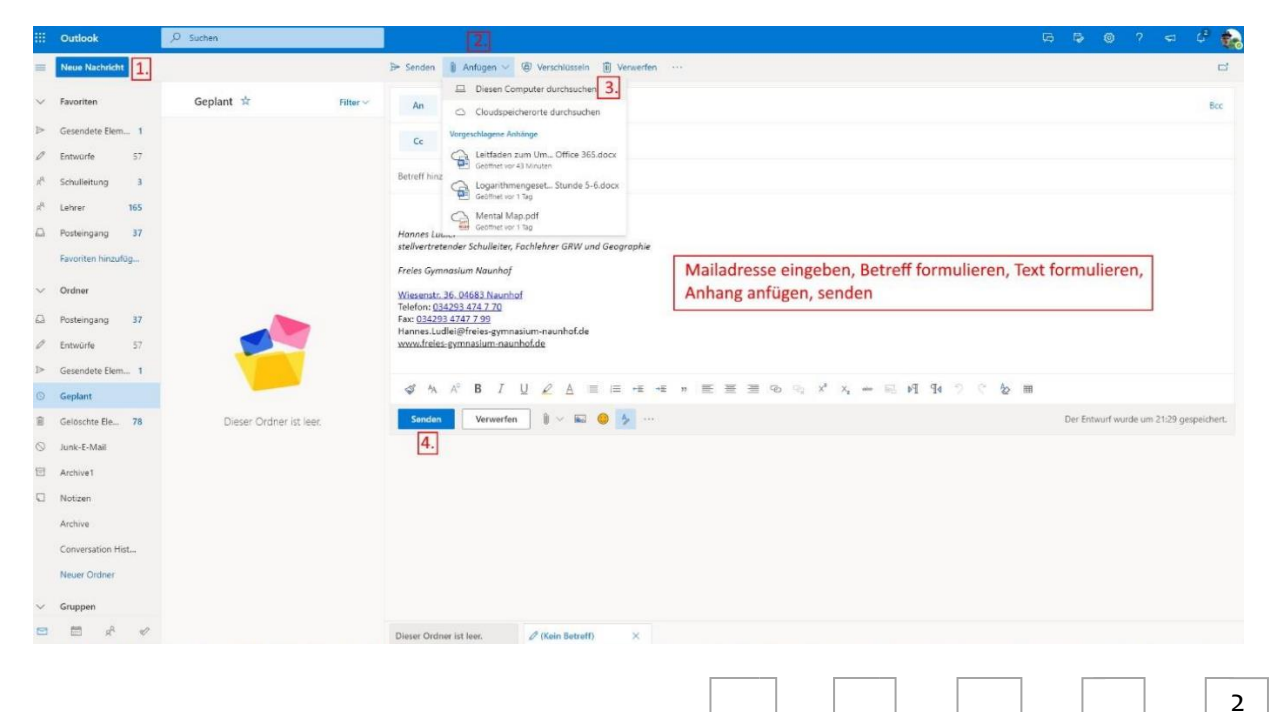

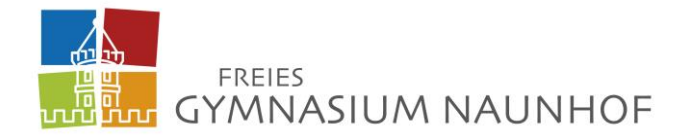

#### **OneDrive**

OneDrive ist das Dateiverwaltungstool in Office 365 und ermöglicht den Zugriff auf verschiedene Dateien aus dem eigenen Cloudspeicher bzw. auf geteilte Dateien zum Beispiel in den Bibliotheken der verschiedenen Klassen (jede "Abschlussklasse" hat eine eigene Bibliothek mit verschiedenen Unterordnern). Im Screenshot zu sehen, ist die Startansicht nachdem OneDrive geöffnet wurde. Zuerst ist der eigene Speicherplatz zu sehen. Diese Dateien sind nur für den jeweiligen Nutzer sichtbar, können aber auch von hier mit anderen Nutzern geteilt werden (Rechtsklick auf die Datei – teilen – E-Mail-Adresse des Empfängers eingeben). Die Dateien in den Bibliotheken sind von allen Mitgliedern der jeweiligen Gruppe einsehbar und auch veränderbar (wenn nicht anders eingestellt). Hier gilt: Wenn zum Beispiel ein Arbeitsblatt hochgeladen wurde und bearbeitet werden soll, dann die entsprechende Datei herunterladen, öffnen, bearbeiten, lokal speichern und wieder hochladen. Ansonsten wird die Ausgangsdatei überschrieben und automatisch gespeichert.

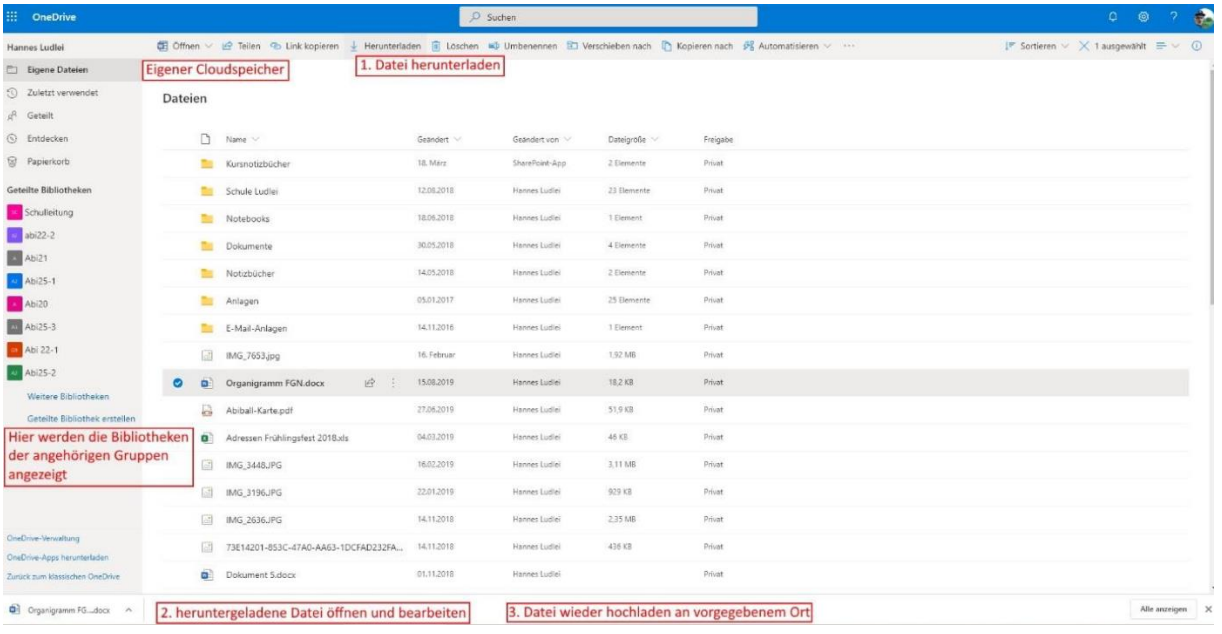

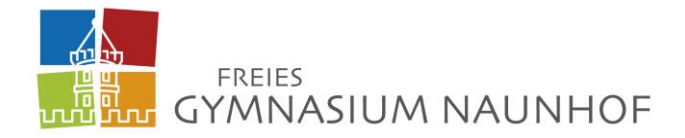

#### **OneNote bzw. Class Notebook**

Mit Hilfe dieser Apps können Lerninhalte digital dargeboten werden. Lehrer können "Kursnotizbücher" zu verschiedenen Lernbereichen erstellen und die jeweilige Klasse dazu einladen. Der Vorteil hier ist, dass es verschiedene Abschnitte gibt: Aufgabenstellungen, Materialien, Medien (Videos, Audiodateien, Bilder etc.), Platz zur gemeinsamen Zusammenarbeit (alle können hier agieren z.B. in einem Brainstorming) und ein privater Arbeitsbereich für jeden Schüler und Schülerin, auf den nur er/sie Zugriff hat sowie der Lehrer.

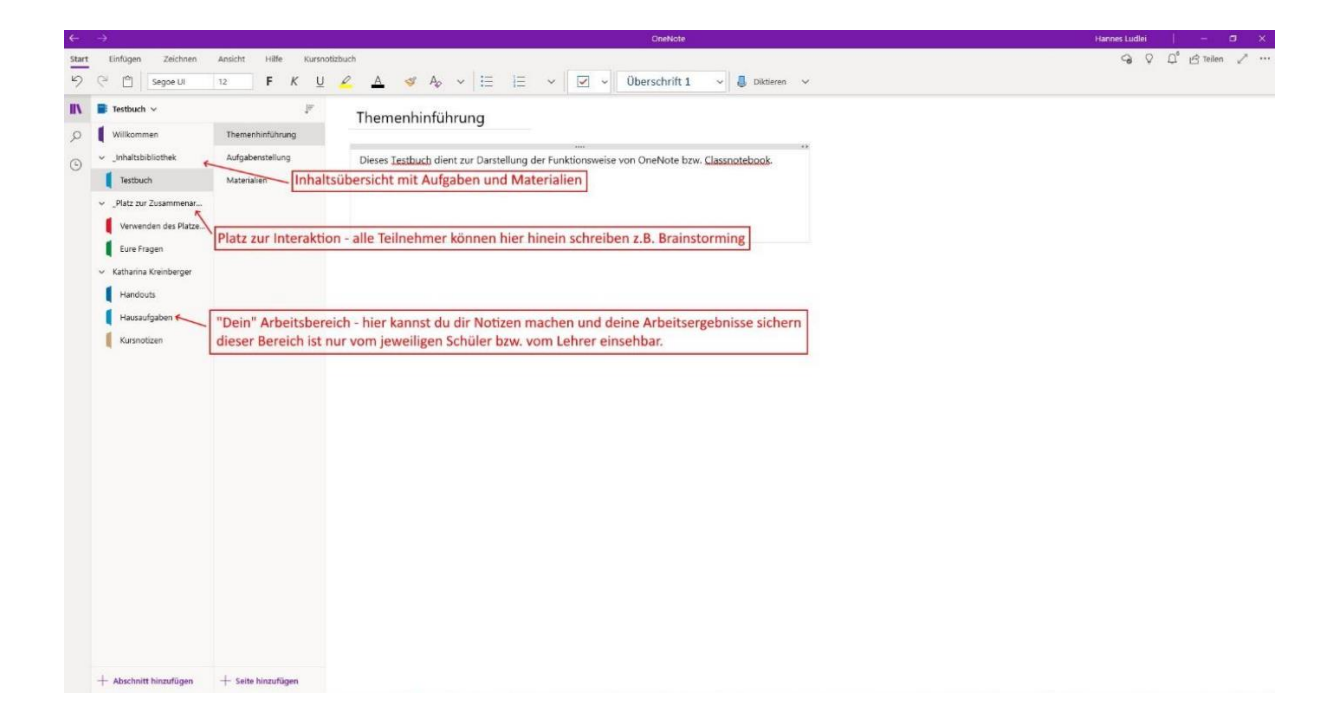

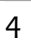